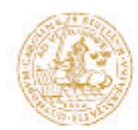

**LUND INSTITUTE OF TECHNOLOGY** Lund University

Informationsteknologi Projektarbete 2000-05-22

# IRRCFPC100A

(InfraRed Remote Controller For Personal Computer version 1.00 Alfa)

# Fjärrkontrollsmottagare

Johan Ohlsson, e97jol - Daniel Fäldt, e97df

**Handledare:** Stefan Nyman, Informationsteknologi, LTH

# **Abstract**

The purpose of this project was to get a basic knowledge in product developing using a processor. We chose to use a HC11 for our project. This because it is a single chip computer and contains all the memory and capacity we needed.

We desided to build a remote reciever for a PC. We planned to use a normal remote control from a Philips TV for this. It was going to control certain programs in the computer. For example starting Windows Explorer by a single click on a button.

We gave our invention the name IRRCFPC100A (InfraRed Remote Controler For Personal Computer version 1.00 Alfa).

# Innehållsförteckning

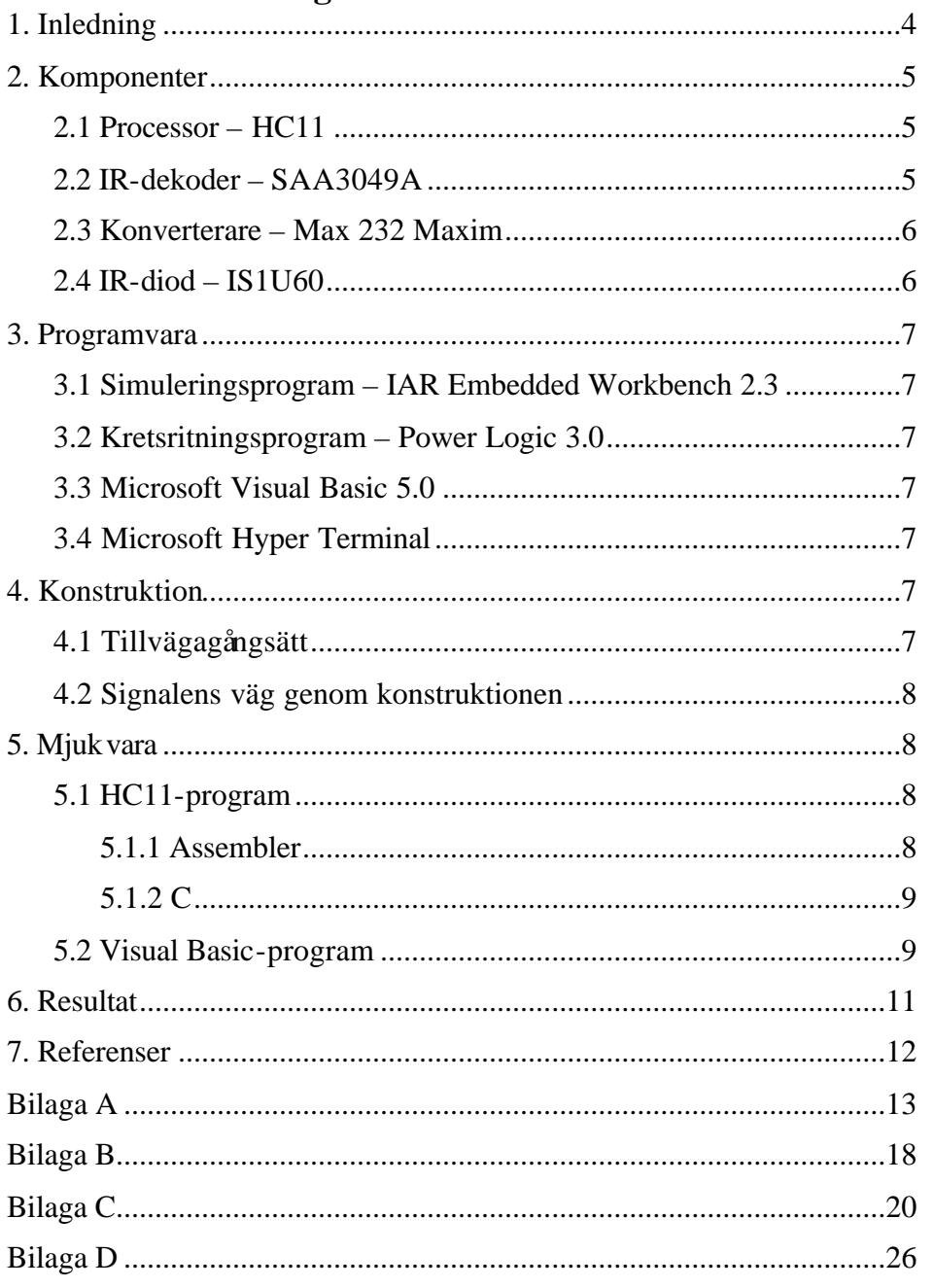

# **1. Inledning**

Vi valde att gå kursen digitala projekt eftersom vi båda aldrig haft intresse/erfarenhet av praktiskt elektronik och ville ha lite grundläggande kunskaper. Vi ville därför bygga något som innehöll hårdvarutillverkning såväl som programmering. Efter övervägande och diskussion med handledare så valde vi att bygga en fjärrkontrollsmottagare till datorn dvs en krets som mottager en IR-signal från en vanlig fjärrkontroll och sedan skickar en signal till ett datorprogram som i sin tur utför något på skärmen. Pga tidsbegränsning så valde vi att inte utföra något större kommando i dator utan vikten lade vi vid att konstruera mottagarkretsen.

#### **2. Komponenter 2.1 Processor – HC11**

Den processor som användes i projektet var en HC11. Detta är en enchipsdator, dvs med det mesta (minne osv.) inbyggt. Ett krav för processorn var att den skulle klara av interrupts (avbrott), seriell och parallell signalbehandling samt flanktriggning av insignal. Detta var krav som HC11 uppfyllde.

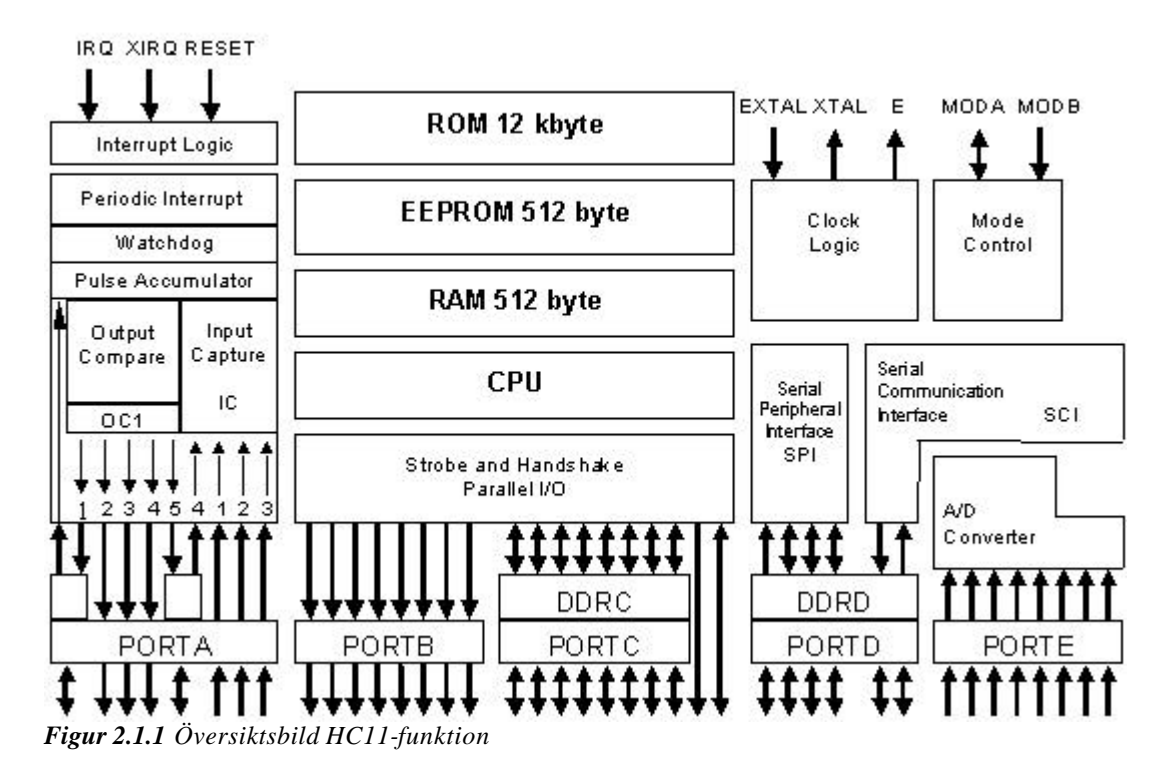

# **2.2 IR-dekoder – SAA3049A**

Denna komponent har till uppgift att detektera en signal från t.ex. en ir-diod och konvertera denna till en parallell signal som kan läsas av HC-11:an. Den har två olika modes. Skillnaden på dessa är att det detekterar olika typer av signaler. Fjärrkontrollen som används är av standarden RC5 dvs Mode = 0V.

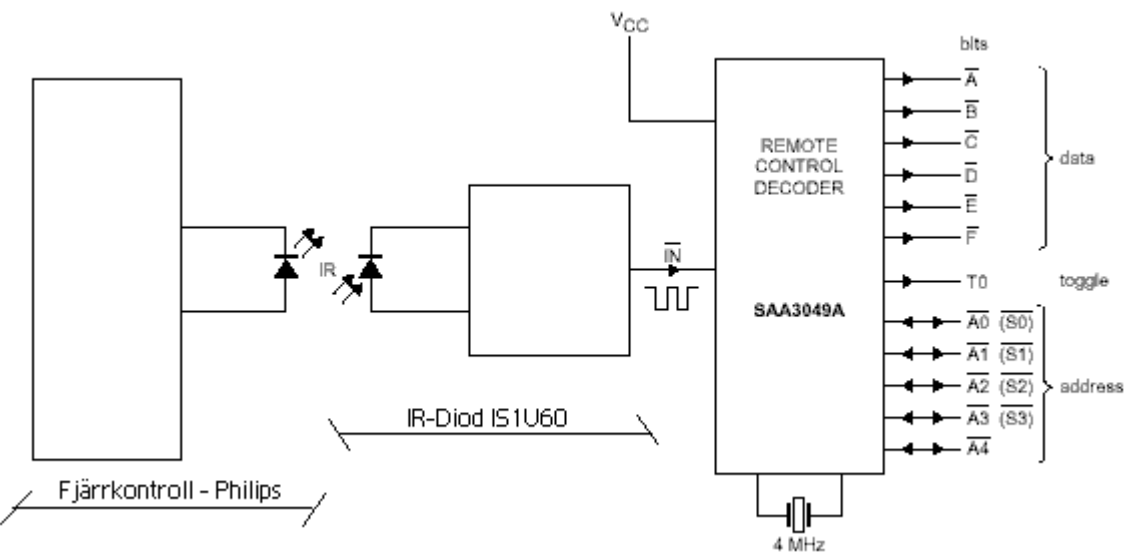

*Figur 2.2.1 Ir-dekoder* 

#### **2.3 Konverterare – Max232 Maxim**

Denna komponets uppgift är att konvertera vanlig 0-5V:s signaler till signaler som kan läsas av en vanlig dator via kommunikationsporten (com-porten) dvs –10 till 10V.

#### **2.4 IR-diod – IS1U60**

Denna komponent (se figur 2.4.1) har till uppgift att detektera en ir-signal från en fjärrkontroll och sända denna vidare som 0-5V-signaler. Den har inbyggda filter och förstärkare för att ge en bra utsignal (se figur 2.4.2).

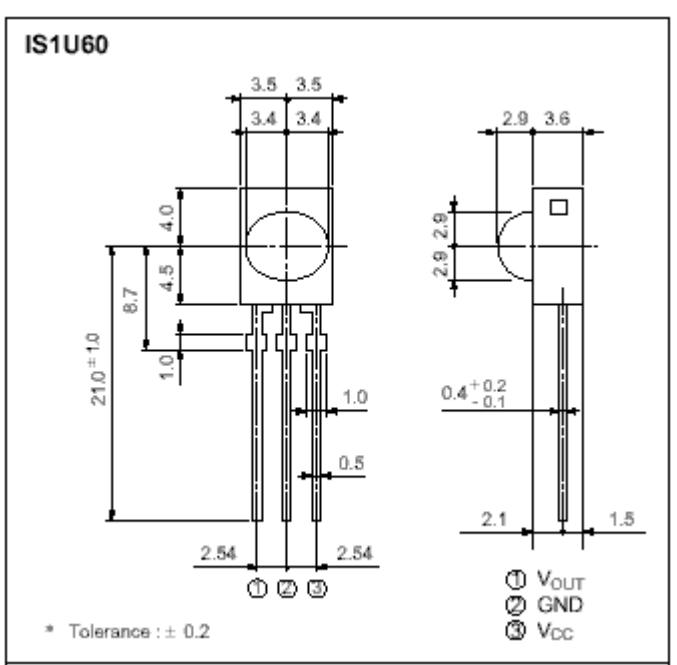

*Figur 2.4.1 Ir-diod*

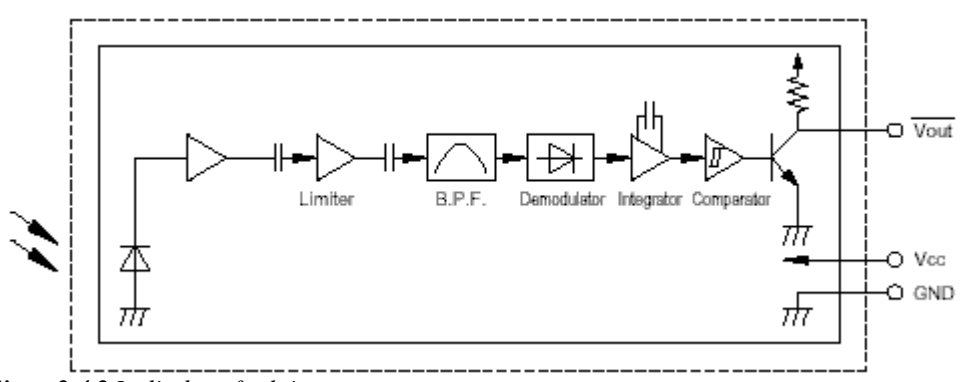

*Figur 2.4.2 Ir-diodens funktion*

# **3. Programvara**

# **3.1 Simuleringsprogram – IAR Embedded Workbench 2.3**

Detta är ett program som används tillsammans med en emulator och simulerar då en riktig HC11.

# **3.2 Kretsritningsprogram – Power Logic 3.0**

Detta är ett program för att på ett snyggt sätt rita upp kretsarna, dess placering och hur de är sammankopplade.

# **3.3 Microsoft Visual Basic 5.0**

Detta är ett utvecklingsprogram för mjukvara. Används i en vanlig pc.

# **3.4 Microsoft HyperTerminal**

Ett enkelt terminalprogram för att detektera signaler på com-portarna.

# **4. Konstruktion**

# **4.1 Tillvägagångssätt**

Vi började med att välja vilken hårdvara som skulle användas. Vi valde processorn HC11 (se 2.1), ir-dekoderna SAA3049A (se 2.2). Som ir-diod valde vi BPW50 vilken långt senare visade sig vara helt fel. De kringkomponenter som skulle behövas för att denna skulle fungera var en bra bit över kunskaps- och tidsnivån som fanns för denna kurs. Dock lade vi ner en ansenlig tid på att försöka förstärka och ta bort bruset från signalen innan vi gav upp och började leta en annan komponent. Vi hittade då en annan krets från Sharp vid namn IS1U60 som hade detta inbyggt (se 2.4).

Denna komponent testades nu på en testplatta och fungerade. Dock när komponenten placerades på kortet så fick vi ett antal störningar. Dessa berodde på att vi valt att använda för smala sladdar till strömförsörjning och att inga avlastningskondensatorer använts. Fortfarande fungerade det inte (inga signaler på utgångarna på SAA:n). Efter ytterligare några jobbiga timmar kom vi på att det fanns något som hette "pull-upmotstånd" vilka gör att signalen kan ses på utgången. Vi ågärdade detta och fick fortfarande inga signaler på utgångarna på SAA:n. Vi hade tidigare tagit förgivet att vår fjärrkontroll skulle fungera men började nu tvivla. Signalen från dioden (fjärrkontrollen) spelades in med ett digitalt oscilloskop. Det visade sig att signalen hade 32 bitar medans vår mottagare endast hade 6-11 bitars utsignal. Detta fick oss att testa med en annan fjärrkontroll och då en av samma märke som vår krets (en Philips). Detta visade sig fungera alldeles utmärkt!

För att snygga till vår konstruktion kopplade vi in en lysdiod som blinkade när en knapp trycktes ner på fjärrkontrollen (ben 19 på SAA:n). Denna visade sig senare dra för mycket ström så vi kopplade bort den (den har ingen praktisk funktion för konstruktionen). Signalen verkade nu nå HC11:an och vi valde att börja programmera denna.

Ett C-program skapades i IEA Embedded Workbench (se 3.1), programmet återfinns i bilaga B nedan. Detta reagerar på avbrott från SAA: an och skickar då en signal till com-porten på datorn. Vi testkörde vårt nya fina program och såg att HC11:an reagerade på avbrotten.

Nästa problem uppkom när allt plötsligt en dag slutade att fungera. Det visade sig att problemet låg i att SAA:an hade gåt sönder och låg och kortslöt övriga kretsar. Vi bytte SAA:n och allt fungerade som det skulle igen. I datorn startade vi ett terminalfönster (se 3.4). I detta kunde vi nu se våra signaler, och allt var okej. Ett Visual Basic-program (se 3.3) skapades nu i vilket ett program för att styra händelserna i datorn skapades.

#### **4.2 Signalens väg genom konstruktionen**

En vanlig fjärrkontroll av modell Philip MatchLine används för att skicka en 8 bitar lång seriell signal till vår detektor på kortet, en ir-diod (se 2.4). Ir-dioden skickar den kodade signalen vidare till en ir-dekoder (se 2.2 ovan), dvs en krets avkodar signalen. Ir-dektodern omvandlar dessutom insignalen till en 8 bitars parallell utsignal. Denna parallella utsignal skickas sedan vidare till processorn (se 2.1). Processorn i sin tur omvandlar signalen till två ascii-tecken och skickar dem vidare seriellt via dess seriella utport. Signalen omvandlas sedan av en krets (se 2.3) till signaler som datorns (pc:ns) seriella kommunikationsport kan detektera och förstå. I datorn läser sedan ett Visual Basic-program av ascii-tecknen och startar sedan ett program (som konfigurerats att användas till just den hexadecimala koden). Hela vägen kan ses i skissen i figur 4.2.1 nedan. För nogrannare kretsschema se bilaga D.

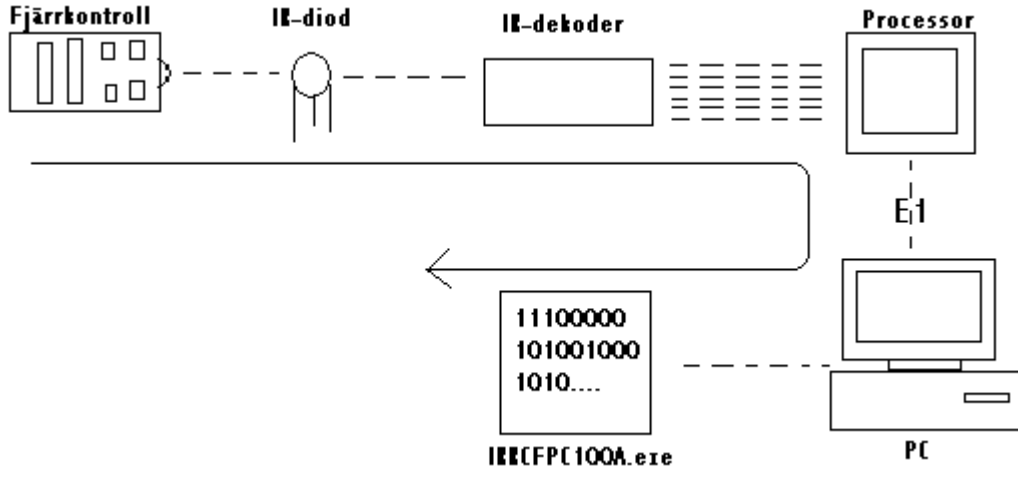

**Figur 4.2.1** Signalens väg

# **5. Mjukvara**

#### **5.1 HC11-program**

#### **5.1.1 Assembler**

Programkoden återfinns i bilaga A. Det är ett standardprogram som endast kopierades rakt av.

# **5.1.2 C**

I C-programmet började vi med att ställa in vilka portar som skall vara in- resp utsignal, vilken överföringshastighet som skall användas mot datorn (pc:n) samt inställning så att seriell utsignal används av HC11:an.

Vi löste problemet med att detektera och ta emot data från SAA:n (se 2.2) genom att använda avbrottshantering (interrupts). Eftersom vi endast skall detektera omslag valde vi att låta avbrottet reagera på både positiv och negativ flank. För att underlätta kommunikationen med datorn (pc:n) så kodades den "8-bitiga" binära signalen om till två vanliga ascii-tecken. Dessa två tecken skickades sedan till datorn (pc:n) via seriella porten på HC11:an.

#### **5.2 Visual Basic-program**

I Visual Basic tänkte vi göra ett program som reagerar på information från den seriella kommunikationsporten (com-porten) och då utföra vissa kommandon i datorn. Dessa kommandon bestod i att öppna ett antal program, ett för varje knapp. Programmet i startutförande ses i figur 5.2.1 nedan.

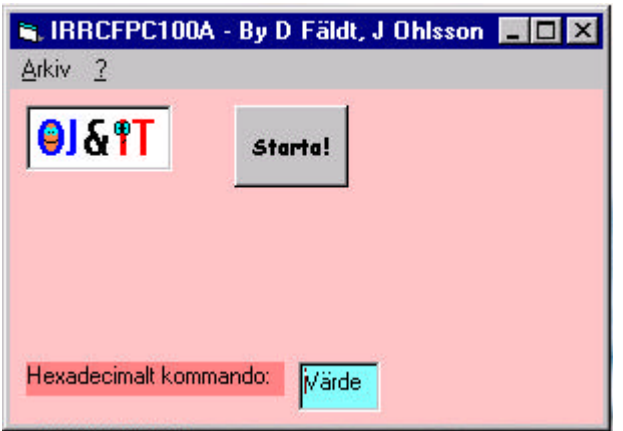

*Figur 5.2.1 IRRCFPC100A i startläge*

Vi valde nu att istället för att låsa vissa knappar till vissa program att ha ett konfigureringsfönster där man kan välja vilka program som skall aktiveras till varje knapp. Dessutom kan man där välja vilken seriell kommunikationsport (com-port) som skall användas, se figur 5.2.2 nedan.

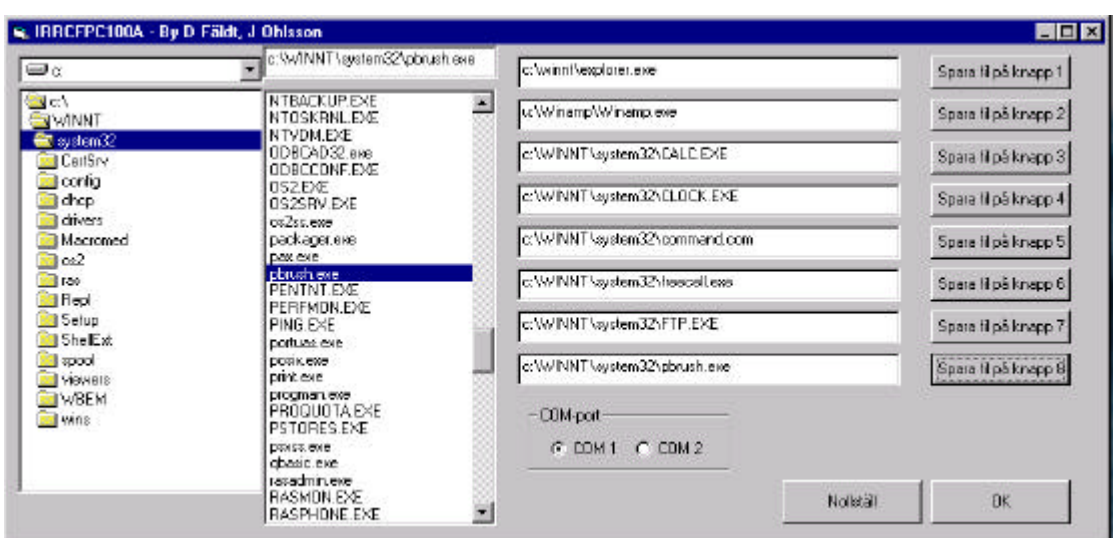

*Figur 5.2.2 IRRCFPC100A* i *konfigureringsläge.*

Som standard ligger c:\winnt\explorer.exe på samtliga knappar och den seriella kommunikationsporten 1 (Com 1) som standardport. När ett program startas genom knapptryckning öppnas ett fönster där filens namn visas. Dessutom visas knappens hexadecimala kod i ett annat fönster. Se figur 5.2.3 nedan.

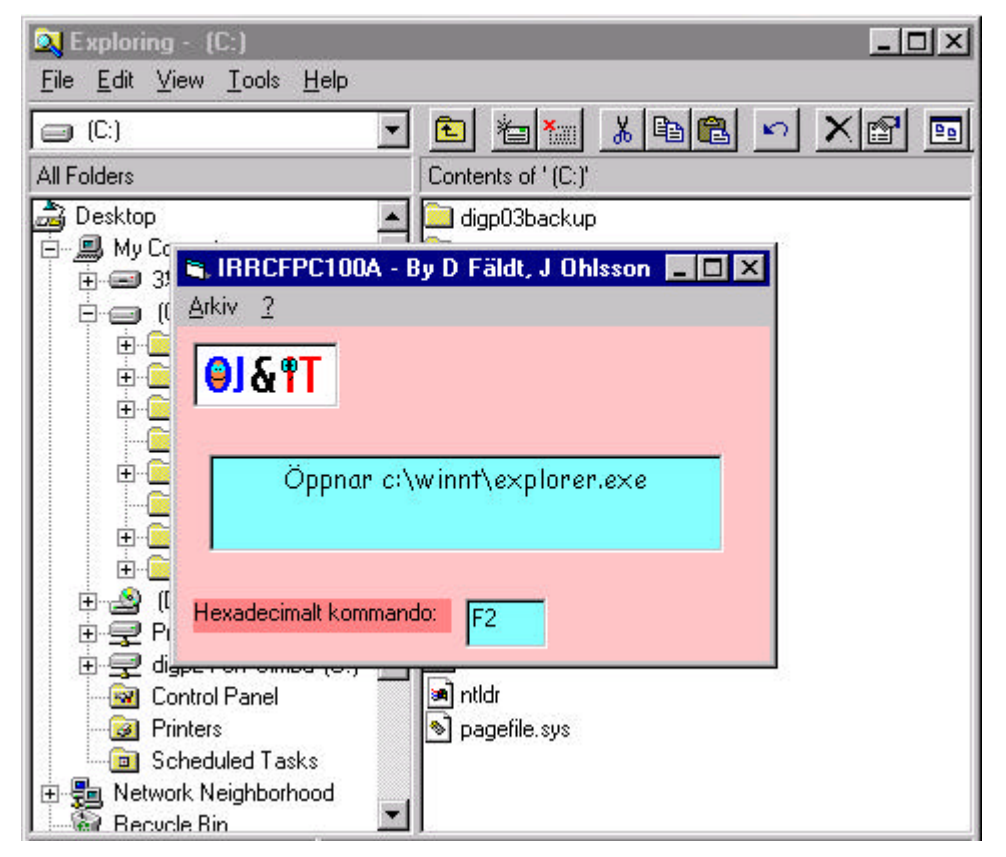

*Figur 5.2.3 IRRCFPC100A* i *aktivt läge*

# **6. Resultat**

Vår konstruktion är nu fördig konstruerad och fungerar som den skall och som det var tänkt. Det tog visserligen lite längre tid än vad som var beräknat men vi har på vägen stött på många problem och på så vis införskaffat många nya kunskaper. Våra kunskaper innan denna kurs var i princip lika med noll och det är väl därför det gåt lite långsamt. Skulle vi läsa denna kurs en gång till tror vi att vi hade klarat det mycket effektivare och snabbare. Detta pga att vi nu har betydligt större erfarenhet i området. Men trots allt så är vi mycket nöjda med vårt resultat – Vår första egna konstruktion.

# **7. Referenser**

[1] **Elfakatalogen**, *Elfa,* 1996-97 nr 45

[2] **HC11 MC68HC711E9 Technical data**, *Motorola,* 1991

[3] **The C programming language** , Kernichan - Ritchie, P*rentice Hall software series,* 1988 Second edition

[4] **HC11 MC68HC711E9 Programming reference guide**, *Motorola,* 1991

[5] **Lättpocket om Visual Basic 5**, Arvidsson - Ek, *Pagina,* 1997

[6] **Visual Basic programmering**, Banks Sylivan, *Pagina,* 1993

[7] **Visual Basic 4.0 for Windows**, Mansfield, *Ventana,* 1995

[8] **Datablad till respektive komponent**, *Tillverkare/handledare*

#### **Bilaga A Assembler-program (Cstartup.s07)**

\*---------------------------------------------------------------\*  $*$ \* CSTARTUP.S07 \*  $*$ \* This module contains the 68HC11 startup routine and \* \* must usually be tailored to suit special hardware needs \*  $*$ \* Note: The routine ?SEG\_INIT\_L07 is now included in CSTARTUP \* \* The size of stack is set in the link-file (lnk6???.xcl) \* \* The segment INTVEC is declared COMMON \*  $*$ \* Version: 3.30 [IHAW 11/Feb/92] \* \* Revised:  $3.31$  [IHAW 07/Jul/92] Bug in stack init \* Revised: 3.32 [IJAR 06/Mar/93] Startup code for K4 added \* \* Revised: 4.11 [IMAI 29/Oct/96] Updated for ICC6811 4.11  $*$ \* [SN 19/jan/98] Updated for Digitala projekt \*  $*$ \*---------------------------------------------------------------\* NAME CSTARTUP EXTERN ?C\_EXIT ; Where to go when program is done EXTERN main ; Where to begin execution \*---------------------------------------------------------------\* \* CSTACK - The C stack segment \*  $*$ \* Please look in the link-file ??????.xcl how to increment \* \* the stack without having to reassemble cstartup.s07 ! \* \*---------------------------------------------------------------\* RSEG CSTACK RMB 0 ; A bare minimum !! \*---------------------------------------------------------------\* \* Forward declarations of segments used in initialization \* \*---------------------------------------------------------------\* RSEG UDATA0 RSEG UDATA1 RSEG IDATA0 RSEG IDATA1 RSEG ECSTR RSEG WCSTR RSEG CDATA0 RSEG CDATA1 RSEG CCSTR RSEG CONST

 RSEG CSTR RSEG TEMP \*---------------------------------------------------------------\* \* RCODE - Where the program actually starts \* \*---------------------------------------------------------------\* RSEG RCODE init C: LDS #\$00FF ; #\$01FF for 68HC11E9 ; #\$02FF for 68HC11E20 \*---------------------------------------------------------------\* \* If the 68HC11 OPTION register MUST be modified, here is the \* \* place to do it in order to meet the 64-cycle requirement. \* \* You can also do it in the beginning of main if You don't use \* \* seg\_init \* \*---------------------------------------------------------------\* \*---------------------------------------------------------------\* \* If it is not a requirement that static/global data is set \* \* to zero or to some explicit value at startup, the next line \* \* of code can be deleted. \* \*---------------------------------------------------------------\* BSR seg init \*---------------------------------------------------------------\* \* If hardware must be initiated from assembly or if interrupts \* \* should be on when reaching main, this is the place to insert \*<br>\* such code. \* such code. \* \*---------------------------------------------------------------\* JSR main main() \*---------------------------------------------------------------\* \* Now when we are ready with our C program (usually 6811 \* \* programs are continouous) we must perform a system-dependent \* \* action. In this simple case we jump to ?C\_EXIT. \* \*---------------------------------------------------------------\* \* DO NOT CHANGE NEXT LINE OF CSTARTUP IF YOU WANT TO RUN YOUR \* \* SOFTWARE WITH THE AID OF THE C-SPY HLL DEBUGGER. \* \*---------------------------------------------------------------\* JMP ?C\_EXIT \*---------------------------------------------------------------\* \* Copy initialized PROMmed code to shadow RAM and clear \*

IRRCFPC100A – Projektarbete 2000-05-22 Johan Ohlsson, Daniel Fäldt Informationsteori

\*---------------------------------------------------------------\* seg\_init: \*---------------------------------------------------------------\* \* Zero out UDATA segments \* \*---------------------------------------------------------------\* LDD #.SFE.(UDATA0) SUBD #.SFB.(UDATA0) BEQ SKIP00 XGDY LDX #.SFB.(UDATA0) BSR zero\_mem SKIP00 LDD #.SFE.(UDATA1) SUBD #.SFB.(UDATA1) BEQ SKIP01 XGDY LDX #.SFB.(UDATA1) BSR zero\_mem SKIP01 \*---------------------------------------------------------------\* \* Copy CDATA segments into IDATA segments \* \*---------------------------------------------------------------\* LDD #.SFE.(CDATA0) SUBD #.SFB.(CDATA0) BEQ SKIP02 LDX #.SFB.(CDATA0) LDY #.SFB.(IDATA0) BSR copy\_mem SKIP<sub>02</sub> LDD #.SFE.(CDATA1) SUBD #.SFB.(CDATA1) BEQ SKIP03 LDX #.SFB.(CDATA1) LDY #.SFB.(IDATA1) BSR copy\_mem SKIP03 \*---------------------------------------------------------------\* \* Copy CCSTR into ECSTR \* \*---------------------------------------------------------------\* LDD #.SFE.(CCSTR) SUBD #.SFB.(CCSTR) BEQ SKIP04

 LDX #.SFB.(CCSTR) LDY #.SFB.(ECSTR) BSR copy\_mem SKIP04 RTS ; End of initialization \*---------------------------------------------------------------\* \* Clear memory \* \*---------------------------------------------------------------\* zero\_mem: CLR 0,X INX **DEY**  BNE zero\_mem RTS \*---------------------------------------------------------------\* \* Copy memory \* \* Copy  $(X)$  -->  $(Y)$ , counter in D \* \*---------------------------------------------------------------\* copy\_mem: PSHA LDAA 0,X STAA 0,Y PULA INX INY SUBD #1 BNE copy\_mem RTS \*---------------------------------------------------------------\* \* Interrupt vectors must be inserted by the user. Here we \* \* only used RESET. \* \*---------------------------------------------------------------\* COMMON INTVEC ; Assuming start address = FFD6 for 68HC11 RMB 40 FDB init\_C ENDMOD init\_C ; 'init\_C' is program entry address \*---------------------------------------------------------------\* \* Function/module: exit(int code) \*  $*$ \* When C-SPY is used this code will automatically be replaced \*

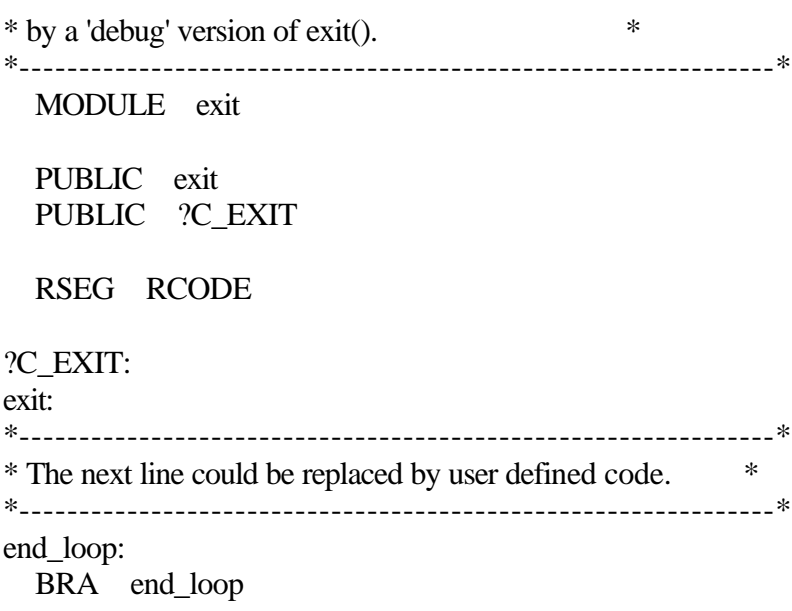

END

if (high  $\leq$  0x9)

{

#### **Bilaga B C-program (Ir\_remote.c)**

```
//********************************************************************
****
// Infrared Remote Controler for personal computer version 1.0 alfa
//********************************************************************
****
// Gjord av Daniel Fäldt, Johan Ohlsson
//********************************************************************
****
// Konstantdeklarationer:
#include "io6811.h" // Inkludera portdeklarationer
#include "intr6811.h" // Inkludera interrupthanteringsfunktioner
#include "Vectors.h" // Inkludera interruptdeklarationer
void initIR(void) // Startintitering
{
 DDRC = 0x00; // Sätter PC0-PC7 som insignal (0000 0000)
 DDRD = 0xFE; // Alla signaler till utsignaler Port D utom Receiver (1111 
1110)
BAUD = 0x30; // BAUD = 9600 (0011 0000)SCCR1 = 0x0; // Start bit, 8 bit, 1 stoppbit
SCCR2 = 0x08; // Transmitter enable (0000 1000)
TCTL2 = 0x03; // Ställer in så att PORTA-IC3 ger interrupt vid flakerna (0000
0011)
TMSK1 = 0x01; // Slår på interrupt på IC3 (0000 0001)
enable_interrupt(); // Starta interrupt
} 
interrupt void IC3_interrupt(void) // Interrupthantering av IC3
{
 char low, high;
TFLG1 = 0x01; // Kvittera interrupt på IC3 (0000 0001)
low = PORTC & 0xF; // Nedre delen av PORTC (00001111)
high = PORTC & 0xF0; \frac{\partial (x)}{\partial y} // Övre delen av PORTC (11110000)
high = high / 0x10; // Flyttar 11110000 -> 00001111 (00010000)
 // Konvertering till ascii-tecken //
if \text{(low} \leq 0x9) // Om talen 0-9
{
 low = low + 0x30;}
 else
 {
 low = low + 0x37;
}
```

```
high = high + 0x30;
}
 else
 {
 high = high + 0x37;
}
// Konvertering slut //
while ((SCSR & 0x80)==0){} // Kvittera sändning
SCDR = low; // Sänd nedre delen
while ((SCSR & 0x80)==0){} // Kvittera sändning
SCDR = high; // Sänd övre delen
}
main(void) // Huvudprogram
{
 initIR(); // Initiera!
 while (0 = 0) // Gör inget, vänta på interrupt på IC3
  {
}
}
```
# **Bilaga C Visual Basic-program Form1**

Public fil1 As String Public fil2 As String Public fil3 As String Public fil4 As String Public fil5 As String Public fil6 As String Public fil7 As String Public fil8 As String Public quit As Boolean Private Sub Avsluta\_Click() quit = True 'Stäng program Funktion\_Click End Sub Private Sub copyright\_Click() Form3.Visible = True 'Öppna Copyright-fönster End Sub Private Sub Funktion Click() Funktion.Visible = False 'Dölj Startknapp While  $quit = False$ MSComm1.PortOpen = True 'Öppna com-porten Do DoEvents 'Låt andra händelser hända samtidigt Loop Until MSComm1.InBufferCount > = 2 'Vänta tills data finns Data = MSComm1.Input 'Läs data MSComm1.PortOpen = False 'Stäng com-porten  $Text. Text = Data$ If Data  $=$  "13" Then  $\ldots$  'Om knapp 1...  $X = \text{Shell}(fill, vbNormalNoFocus)$  'Öppna fil1, ej i fokus  $InfoBox.Visible = True$ InfoBox.Text = "Öppnar" & fill Yisa vilken fil i InfoBox ElseIf Data = "33" Then  $\overline{Om}$  knapp 2...osv  $X = Shell(fil2, vbNormalNoFocus)$  $InfoBox.Visible = True$ InfoBox.Text = "Öppnar"  $\&$  fil2 ElseIf Data  $=$  "23" Then  $X = Shell(fil3, vbNormalNoFocus)$  $InfoBox.Visible = True$ InfoBox.Text = "Öppnar"  $&$  fil3 ElseIf Data  $=$  "03" Then  $X =$  Shell(fil4, vbNormalNoFocus)  $InfoBox.Visible = True$ InfoBox.Text = "Öppnar"  $\&$  fil4 ElseIf Data  $=$  "E1" Then

 $X = Shell(fil5, vbNormalNoFocus)$  $InfoBox.Visible = True$ InfoBox.Text = "Öppnar"  $\&$  fil5 ElseIf Data  $=$  "F1" Then  $X = Shell(fil6, vbNormalNoFocus)$  $InfoBox.Visible = True$ InfoBox.Text = "Öppnar"  $\&$  fil6 ElseIf Data  $=$  "E2" Then  $X = Shell(fil7, vbNormalNoFocus)$  $InfoBox.Visible = True$ InfoBox.Text = "Öppnar" & fil7 ElseIf Data  $=$  "F2" Then  $X = Shell(fil8, vbNormalNoFocus)$  $InfoBox.Visible = True$ InfoBox.Text = "Öppnar"  $\&$  fil8 End If Wend Unload Form1 'Stäng program End Sub Private Sub Form\_Load() Dim Data As String fil1 = "c:\winnt\explorer.exe" 'Initera filerna  $\text{fil2} = \text{"c:\}$ \winnt\explorer.exe"  $\text{fil3} = \text{"c:\wint\explore.exe"}$  $\text{fil}4 = \text{"c:\}$ \winnt\explorer.exe"  $\text{fil}5 = \text{"c:\}$ \winnt\explorer.exe"  $\text{fil}6 = \text{"c:\}$  \winnt\explorer.exe"  $\text{fil}7 = \text{"c:\}$ \winnt\explorer.exe"  $\text{fil8} = \text{"c:\}$ \winnt\explorer.exe"  $Form2.Visible = False$  $InfoBox.Visible = False$  $quit = False$  MSComm1.CommPort = 1 'Initiera med Com 1 MSComm1.Settings = "9600,N,8,1" 'Baud 9600, 8 bitar...  $MSComm1.InputLen = 2$  'Sätt indatalängd=2 End Sub Private Sub Konfigurera\_Click(Index As Integer) Form2.Visible = True 'Öppna Konfigureringsfönster

# End Sub

#### **Form2**

Public old1 As String Public old2 As String Public old3 As String Public old4 As String Public old5 As String Public old6 As String Public old7 As String Public old8 As String Private Sub Cancel\_Click() 'Återställ  $Form1.fill = old1$  $Form1.fil2 = old2$  $Form1.fil3 = old3$  $Form1.fil4 = old4$  $Form1.fil5 = old5$ Form1.fil $6 =$ old $6$  $Form1.fil7 = old7$  $Form1.fil8 = old8$ Form\_Load Unload Form2 End Sub Private Sub com1\_Click() Dim oppen As Boolean  $open = False$  If Form1.MSComm1.PortOpen Then 'Om port öppen... oppen = True 'Kom ihåg att den var öppen Form1.MSComm1.PortOpen = False '...stäng End If Form1.MSComm1.CommPort = 1 <sup>'</sup>Sätt com-port 1 Form1.MSComm1.Settings =  $"9600,N,8,1"$ Form1.MSComm1.InputLen = 2  $com1.*Value* = True$  $com2$ Value = False If oppen Then 'Återställ port öppen/stängd Form1.MSComm1.PortOpen = True End If End Sub Private Sub com2\_Click() Dim oppen As Boolean  $open = False$  If Form1.MSComm1.PortOpen Then 'Om port öppen... oppen = True 'Kom ihåg att den var öppen Form1.MSComm1.PortOpen = False  $\therefore$  stäng End If Form1.MSComm1.CommPort  $= 2$  'Sätt com-port 2 Form1.MSComm1.Settings = "9600,N,8,1" Form1.MSComm1.InputLen  $= 2$  $com1.*Value* = False$  $com2$ Value = True If oppen Then Form1.MSComm1.PortOpen = True 'Återställ port öppen/stängd End If

#### End Sub

Private Sub Dir1\_Change()  $File1.Path = Dir1.Path$  $Text1.Text = Dir1.Path$ End Sub Private Sub Drive1\_Change() Dir1.Path = Drive1.Drive  $Text1.Text = Dir1.Path$ End Sub Private Sub File1\_Click() Text1.Text = Dir1.Path & "\"  $\&$  File1.filename 'Skriv ut hela filnamnet End Sub Private Sub Form\_Load()  $Text2.Text = Form1.fill$  $Text3.Text = Form1.fil2$  $Text4.Text = Form1.$ fil3  $Text5. Text = Form1.fil4$  $Text6.Text = Form1.fil5$  $Text7.Text = Form1.fil6$ Text8.Text =  $Form1.$  fil7  $Text9.Text = Form1.fil8$ old1 = Form1.fil1 'Spara undan filerna  $old2 = Form1.$ fil $2$  $old3 = Form1.$ fil $3$  $old4 = Form1.$ fil4  $old5 = Form1.$ fil $5$  $old6 = Form1.fil6$  $old7 = Form1.$ fil $7$  $old8 = Form1.$ fil $8$  $com1.Value = (Form1.MSComm1.CommPort = 1)$  $com2.*Value* = (Form1.*MSComm1*.CommPort = 2)$ File1.Pattern = "\*.com;\*.exe;\*.bat" 'Visa endast exekverbara filer Drive1.Drive  $=$  "c:\"  $Dir1.Path = "c:\winif"$ Text1.Text = Dir1.Path  $\&$  "\"  $\&$  File1.filename End Sub Private Sub Ok\_Click() Unload Form2 'Stäng konfigurera End Sub Private Sub Knapp1\_Click() If File1.filename  $=$  "" Then Text2.Text  $=$  "Markera en fil!" Else Form1.fil1 = Dir1.Path  $\&$  "\"  $\&$  File1.filename  $Text2.Text = Form1.f11$ End If

#### End Sub

Private Sub Knapp2\_Click() If File1.filename  $=$  "" Then Text3.Text = "Markera en fil!" 'Om ingen fil markerad, info Else Form1.fil2 = Dir1.Path & "\" & File1.filename  $Text3.Text = Form1.fil2$ End If End Sub Private Sub Knapp3\_Click() If File1.filename  $=$  "" Then Text4.Text = "Markera en fil!" Else Form1.fil3 = Dir1.Path & "\" & File1.filename  $Text4.Text = Form1.f13$ End If End Sub Private Sub Knapp4\_Click() If File1.filename  $=$  "" Then Text5.Text = "Markera en fil!" Else Form1.fil4 = Dir1.Path  $\&$  "\"  $\&$  File1.filename  $Text5.Text = Form1.fil4$ End If End Sub Private Sub Knapp5\_Click() If File1.filename  $=$  "" Then Text $6.$ Text = "Markera en fil!" Else Form1.fil5 = Dir1.Path  $\&$  "\"  $\&$  File1.filename  $Text6.Text = Form1.fil5$ End If End Sub Private Sub Knapp6\_Click() If File1.filename  $=$  "" Then Text7.Text = "Markera en fil!" Else Form1.fil6 = Dir1.Path  $\&$  "\"  $\&$  File1.filename  $Text7.Text = Form1.fil6$ End If End Sub Private Sub Knapp7\_Click() If File1.filename  $=$  "" Then Text8.Text = "Markera en fil!" Else

Form1.fil7 = Dir1.Path & "\" & File1.filename  $Text8.Text = Form1.fil7$ End If End Sub Private Sub Knapp8\_Click() If File1.filename  $=$  "" Then

Text9.Text = "Markera en fil!" Else Form1.fil8 = Dir1.Path  $\&$  "\"  $\&$  File1.filename  $Text9.Text = Form1.fil8$ End If

End Sub

#### **Form3**

Private Sub Form\_Load()

'Skriv copyright-text

Text.Caption = "IRRCFPC100A - InfraRed Remote Controller For Personal Computer version 1.00 Alfa" & Chr(13) & "Copyright © Daniel Fäldt, Johan Ohlsson  $-2000$ "

End Sub Private Sub Ok\_Click() Unload Form3 'Stäng

End Sub

# **Bilaga D**

– Här skall ett kretsschema gjort i Power Logic 3.0 finnas – SAKNAS I DENNA NÄTVERSION!